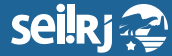

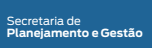

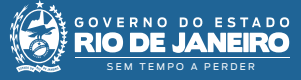

2\*

1\*

Procedimento Operacional Padrão - POP

## **POP 6 – Analisar CI recebida/chefia da unidade administrativa destinatária**

Uma correspondência interna pode ter como objetivo solicitar alguma informação ou esclarecimento, ou apenas dar ciência em um assunto. Com base nisso, o resultado de uma análise de CI pode ser pela ciência da CI ou pela elaboração de uma CI de resposta. **Para tanto, primeiramente é necessário analisar o conteúdo da CI recebida.**

**6.1 -** Receber processo na unidade

**1 -** Na tela de controle de processos, no painel de processos recebidos, clique no número do processo:

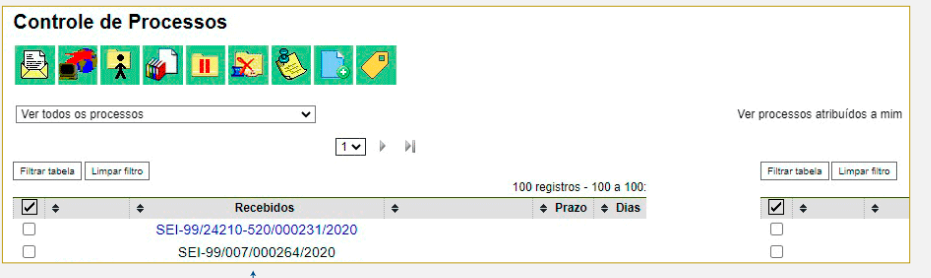

1\* Clique no número do processo.

**2 -** Na tela do processo, verifique o conteúdo da CI encaminhada:

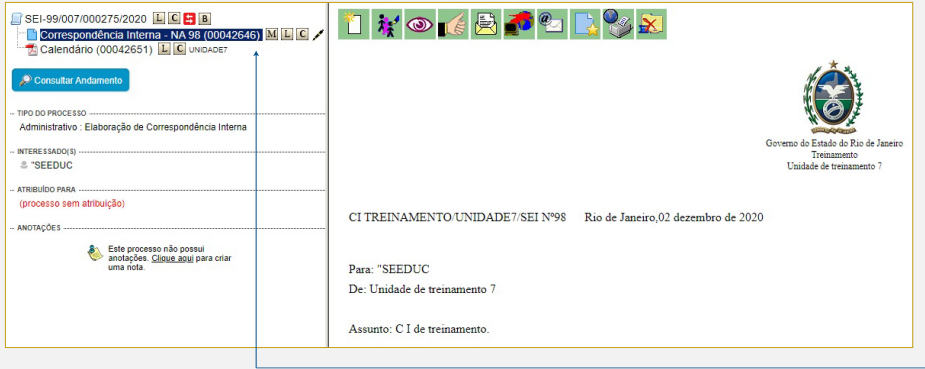

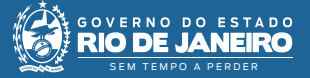

Secretaria de **Planejamento e Gestão**

**3 -** Caso a decisão seja pela ciência, siga para o "POP 7 - Dar ciência", **caso seja pela elaboração da resposta, siga os passos abaixo:**

**4 -** Caso você seja o elaborador da CI, siga para o POP 3 – Elaborar CI. Caso não seja, atribua o processo ao responsável por elaborar da CI:

**Resultado esperado -** Processo recebido na unidade e CI recebida analisada.

**6.2 -** Atribuir processo ao responsável pela elaboração da CI

**5 -** Com o processo selecionado, clique no ícone "Atribuir Processo"  $\cdot$ :

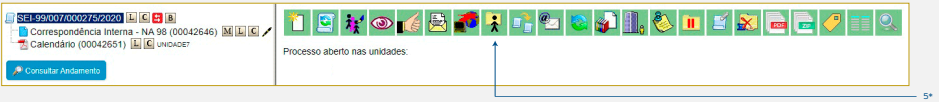

5\* Clique em "Atribuir Processo".

**6 -** Na tela exibida, selecione o nome do responsável pela elaboração da minuta:

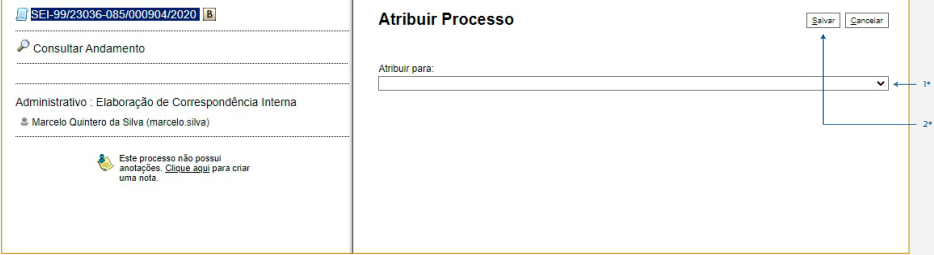

1\* Selecione o nome do responsável pela elaboração da minuta; 2\* Clique no botão "Salvar".

**Resultado esperado -** Processo atribuído ao responsável pela elaboração da CI.

**Observação:** O processo só pode ser atribuído para pessoas da mesma unidade que a sua.